**MANUEL DE L'UTILISATEUR** 

### HERO3<sup>+</sup> SILVER EDITION

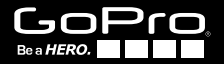

Soyez de la fête GoPro sur **facebook.com/gopro** et consultez les images prises par d'autres utilisateurs de GoPro. Montrez *vos* images et prenez part à la révolution GoPro !

### TABLE DES MATIÈRES

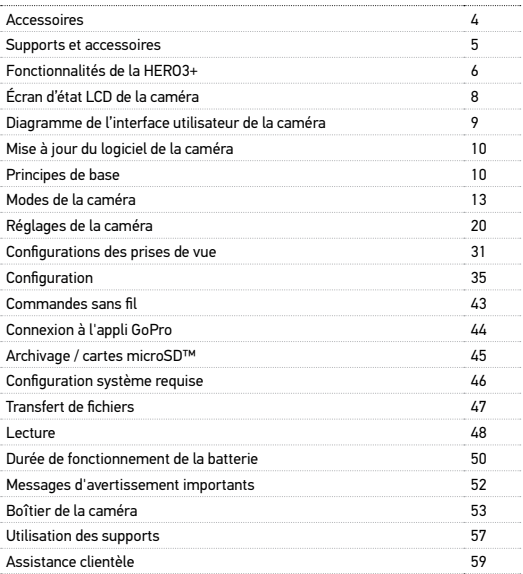

### WEAR IT. MOUNT IT. LOVE IT.

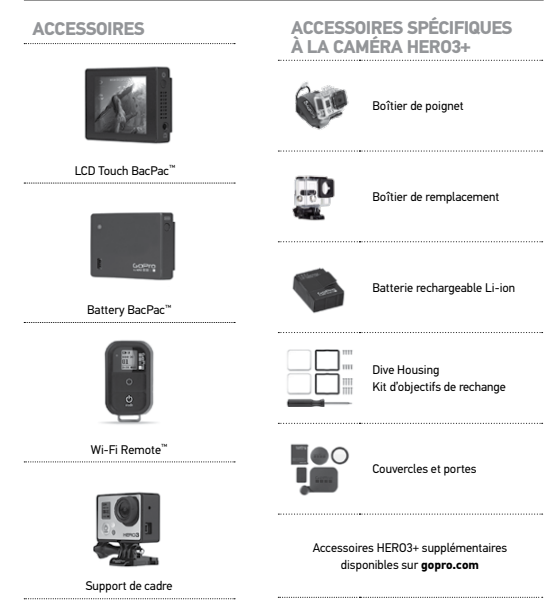

### CONSULTEZ GOPRO.COM POUR EN SAVOIR PLUS

#### **SUPPORTS ET ACCESSOIRES**

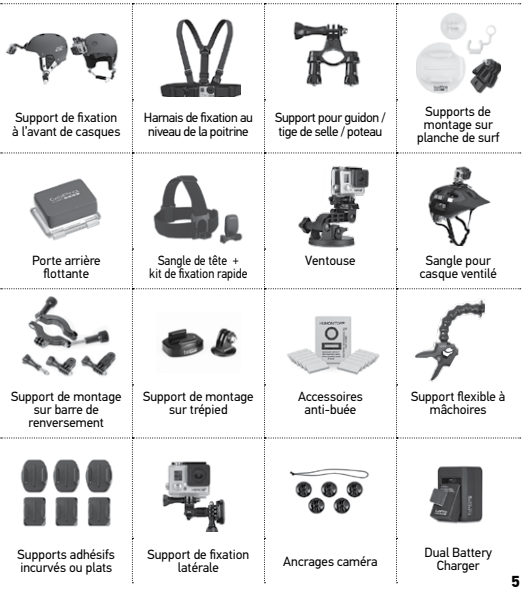

### FONCTIONNALITÉS DE LA HERO3+

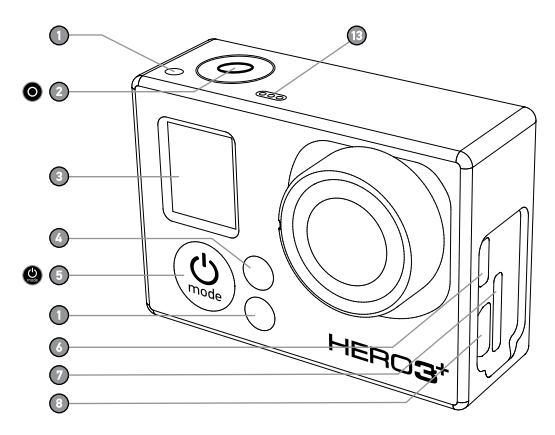

- **1.** Voyants indicateurs d'état (rouges)
- **2.** Bouton SHUTTER/SELECT
- **3.** Écran d'état LCD
- **4.** Voyant indicateur Wi-Fi (bleu)
- **5.** Bouton POWER/MODE
- **6.** Port Micro HDMI (câble non livré avec l'appareil)
- **7.** Fente de carte microSD (carte SD non livrée avec l'appareil)
- **8.** Port mini-USB (compatible avec un câble composite A/V adaptateur de micro stéréo 3,5 mm non livré avec l'appareil)

### FONCTIONNALITÉS DE LA HERO3+

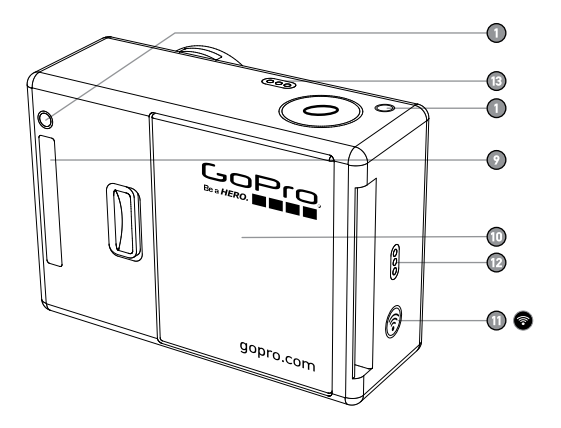

- **9.** Port HERO
- **10.** Porte de la batterie
- **11.** Bouton **marche/arrêt** Wi-Fi
- **12.** Alarme sonore
- **13.** Microphone

### ÉCRAN D'ÉTAT LCD DE LA CAMÉRA

L'écran LCD affiche les renseignements suivants en ce qui concerne les modes et réglages HERO3+ :

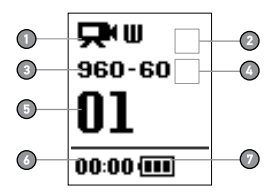

- **1. Modes de la caméra / Champ de vision**
- **2. Modes de prises de vues** (non illustrés)
- **3. Résolution/IPS (images par seconde)**
- **4. Réglages des intervalles de temps** (non illustrés)
- **5. Compteur**
- **6. Heure/Archivage/Fichiers**
- **7. Durée de fonctionnement de la batterie**
- *REMARQUE : Les icônes affichées ci-dessus varient en fonction du mode de votre caméra.*

#### DIAGRAMME DE L'INTERFACE UTILISATEUR DE LA CAMÉRA

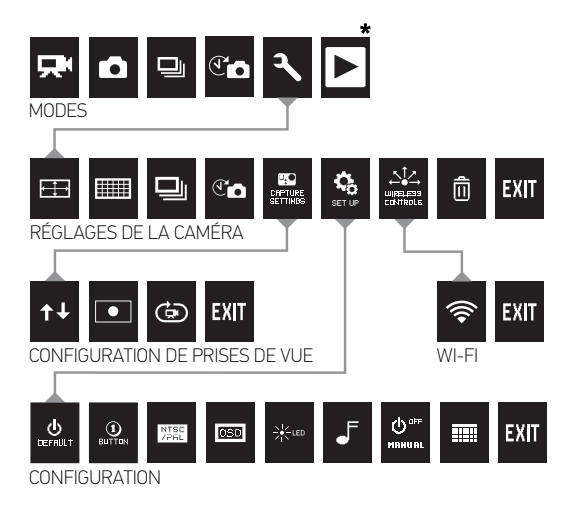

*\*Lecture ne s'affiche sur l'écran d'état LCD que si la caméra est branchée à un téléviseur ou un LCD Touch BacPac™ (accessoire facultatif, vendu séparément).*

### MISE À JOUR DU LOGICIEL DE LA CAMÉRA

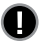

meilleur rendement de votre caméra HERO3+, assurez-vous de vous Pour profiter des fonctionnalités les plus récentes et obtenir le servir du logiciel le plus récent pour la caméra. Pour vérifier s'il existe des mises à jour, consultez : **gopro.com/update**.

### UTILISATION DE VOTRE HERO3+ : PRINCIPES DE BASE

#### **POUR COMMENCER**

**1. Retirez la caméra du boîtier :** Slim housing remove camera Slim housing insert camera

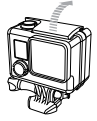

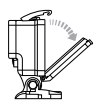

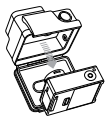

**2. Insérez une carte microSD, microSDHC™ ou microSDXC™ dans la fente des cartes avec l'étiquette dirigée vers l'avant, en commençant par la partie la plus étroite de la carte.** Il est nécessaire d'utiliser une carte microSD de classe 10.

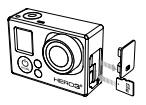

**3. Mettez la batterie dans la caméra.**

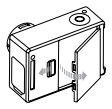

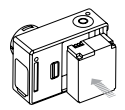

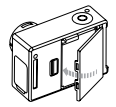

#### UTILISATION DE VOTRE HERO3+ : PRINCIPES DE BASE

**4. Chargez la batterie.** La batterie au lithium-ion est livrée partiellement chargée. Pour la charger, connectez le câble USB pourvu à cet effet à la caméra et l'autre extrémité du câble sur une source d'alimentation électrique telle qu'un ordinateur. le chargeur mural GoPro ou le chargeur automobile GoPro. La caméra ou la batterie ne subira aucun dommage si on l'utilise avant qu'elle ne soit pleinement chargée.

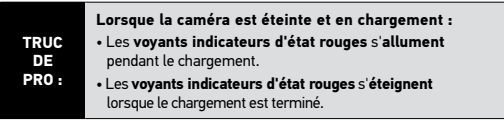

#### ▶Voir **DURÉE DE FONCTIONNEMENT DE LA BATTERIE** pour en savoir plus. **RÉGLAGES DE LA CAMÉRA PAR DÉFAUT**

La caméra HERO3+ Silver Edition s'allume avec les réglages par défaut suivants :

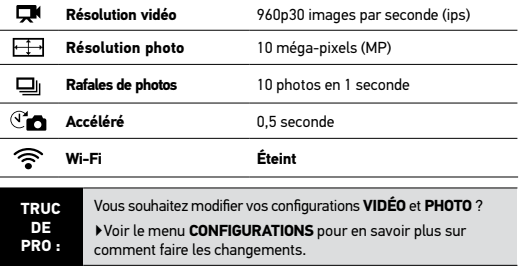

#### UTILISATION DE VOTRE HERO3+ : PRINCIPES DE BASE

### **MARCHE ET ARRÊT**

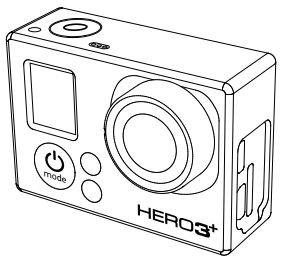

#### **Pour mettre l'appareil en marche :**

Appuyez sur  $\bullet$  et relâchez. Les voyants indicateurs d'état rouges clignotent trois fois et l'**indicateur sonore** émet trois bips.

#### **Pour éteindre l'appareil :**

Appuyez sur **@** pendant deux secondes et relâchez. Les **voyants indicateurs d'état** rouges clignotent à plusieurs reprises et l'**indicateur sonore** émet sept bips.

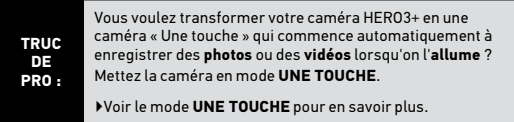

#### **APERÇU**

í, ł.

La HERO3+ offre plusieurs modes de caméra. Pour passer d'un mode à l'autre, appuyez sur  $\bullet$ . Les modes se succèdent dans l'ordre suivant :

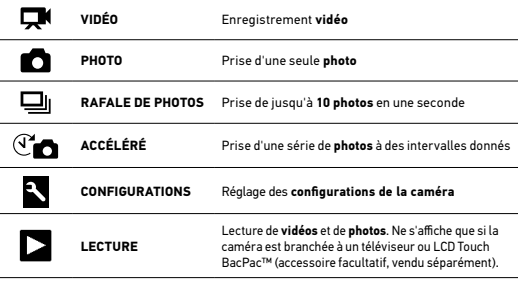

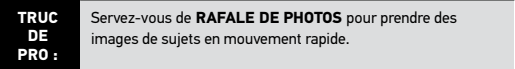

▶Voir **LECTURE** pour en savoir plus.

### **VIDÉO**

Pour enregistrer des images **vidéo**, assurez-vous que la caméra est en mode vidéo. Si l'icône Vidéo **de la saffiche** passur l'écran LCD de votre caméra, appuyez sur  $\bullet$  à plusieurs reprises jusqu'à ce qu'elle s'affiche.

#### **Pour commencer à enregistrer :**

Appuyez sur <sup>et</sup> relâchez. La caméra émet un bip et les voyants **indicateurs d'état** rouges clignoteront pendant l'enregistrement.

#### **Pour interrompre l'enregistrement :**

Appuyez sur  $\bigcirc$  et relâchez. Les voyants indicateurs d'état rouges clignotent trois fois et la caméra émet trois bips sonores pour indiquer que l'enregistrement est interrompu.

La HERO3+ s'arrête automatiquement d'enregistrer lorsque la carte mémoire est pleine ou que la batterie est épuisée. Votre vidéo sera enregistrée avant que la caméra ne **s'éteigne**.

▶Voir le mode **VIDÉO** pour savoir en plus sur les modalités de modification des réglages de résolution.

### **PHOTO**

Pour prendre une **photo**, assurez-vous que la caméra est en mode **Photo**. Si l'icône **Photo** ne s'affiche pas sur l'écran LCD de votre caméra, appuyez  $\mathbf{s}$ ur  $\mathbf{\Theta}$  à plusieurs reprises jusqu'à ce qu'elle s'affiche.

#### **Pour prendre une photo :**

Appuyez sur  $\odot$  et relâchez. La caméra émet deux bips sonores et les voyants **indicateurs d'état** rouges clignotent.

▶Voir le mode **PHOTO** pour savoir en plus sur les modalités de modification des réglages de résolution et les autres fonctionnalités du mode **Photo**.

### **EDI RAFALE DE PHOTOS**

En mode **Rafale de photos**, votre caméra prend plusieurs photos à de courts intervalles de temps — **3 photos / 1 seconde**, **5 photos / 1 seconde** et **10 photos / 1 seconde**.

Pour prendre une **rafale de photos**, assurez-vous que la caméra est en mode **Rafale de photos**. Si l'icône **Rafale de photos** il ne s'affiche pas sur l'écran LCD de votre caméra, appuyez sur  $\bigcirc$  à plusieurs reprises jusqu'à ce qu'elle s'affiche.

#### **Pour prendre une rafale de photos :**

Appuyez sur **@** et relâchez. Les **voyants indicateurs d'état** rouges clignotent et la caméra émet plusieurs bips sonores.

▶Voir le mode **RAFALE DE PHOTOS** pour en savoir plus sur les modalités de modification des réglages des intervalles.

### **ACCÉLÉRÉ**

Le mode **Accéléré** prend une série de photos à des intervalles de **0,5, 1, 2, 5, 10, 30** ou **60** secondes.

Pour prendre une série d'images par intervalles en mode **Accéléré**, assurez-vous que la caméra est en mode **Accéléré**. Si l'icône Accéléré ne s'affiche pas sur l'écran LCD de votre caméra, appuyez sur  $\bullet$  à plusieurs reprises jusqu'à ce qu'elle s'affiche.

#### **Pour prendre des images à intervalles :**

Appuyez sur  $\bigcirc$  et relâchez. La caméra commence un compte à rebours et les **voyants indicateurs d'état** clignotent toutes les fois que l'on prend une **photo**.

#### **Pour mettre fin à la prise d'images par intervalles :**

Appuyez sur  $\odot$  et relâchez. Les **voyants indicateurs d'état** rouges clignotent trois fois et la caméra émet trois bips sonores pour indiquer que la **prise d'images par intervalles** est terminée.

▶Voir le mode **ACCÉLÉRÉ** pour en savoir plus sur les modalités de modifications des réglages des intervalles.

### **CONFIGURATIONS**

Le menu **Configurations** vous permet de régler différentes configurations de la caméra, en particulier :

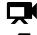

 **la résolution vidéo**

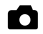

**1** la résolution photo

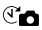

 **la prise de photos à intervalles**

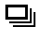

 **la prise de rafales de photos**

- **•** et bien d'autres encore
- ▶Voir le menu des **CONFIGURATIONS** pour effectuer des changements, savoir comment naviguer dans les options du menu et en savoir plus sur chaque réglage.

### **LECTURE**

Vous pouvez visionner des **vidéos** et des **photos** en branchant votre caméra HERO3+ à un téléviseur (au moyen d'un câble Micro HDMI, composite ou combiné, vendu séparément). Vous pouvez également visionner des **vidéos** et des **photos** avec le LCD Touch BacPac™ (accessoire facultatif, vendu séparément). Le mode **Lecture** ne s'affiche que si la camera est branchée à un téléviseur ou un LCD Touch BacPac.

▶Voir le mode **LECTURE** pour en savoir plus sur la lecture des **vidéos** et des **photos**.

### **CONFIGURATIONS**

#### **Pour accéder au menu des configurations :**

- 1. Assurez-vous que la caméra est au menu **Configurations**. Si l'icône **Configurations** ne s'affiche pas sur l'écran LCD de votre caméra, appuyez sur  $\bullet$  à plusieurs reprises jusqu'à ce qu'elle s'affiche.
- 2. Appuyez sur  $\bullet$  pour accéder au menu  $\blacktriangle$ .
- 3. Servez-vous de pour passer d'une option à l'autre des **Configurations**.
- 4. Appuyez sur **O** pour sélectionner l'option souhaitée.
- 5. Pour quitter, maintenez @ enfoncé pendant deux secondes, ou passez à  $EXIT$  et appuyez sur  $\odot$ .

**TRUC DE PRO :** Si vous souhaitez quitter le menu **CONFIGURATIONS**, appuyez sur  $\bigcirc$  et maintenez-le enfoncé pendant deux secondes.

#### Ţ RÉSOLUTION VIDÉO/IPS/MODES FOV

Vous pouvez modifier la **résolution**, le nombre **d'images par seconde** (ips) et le champ de vision (FOV) lorsque vous utilisez le menu du mode **Vidéo**.

#### **Lorsque vous êtes dans le menu Configurations :**

- 1. Appuyez sur  $\bigcirc$  pour accéder à  $\Box$
- 2. Servez-vous de  $\bullet$  pour passer d'une option à l'autre.
- 3. Appuyez sur **@** pour accéder au menu souhaité.
- 4. Servez-vous de  $\bullet$  pour passer d'une option à l'autre du menu secondaire et de **@** pour la sélectionner.
- 5. Pour modifier d'autres options, répétez l'étape 4.
- 6. Pour quitter, maintenez  $\bigcirc$  enfoncé pendant deux secondes ou passez à  $E XIT$  et appuyez sur  $\odot$ .

#### **La HERO3+ Silver Edition offre les modes de prise d'images vidéo suivants :**

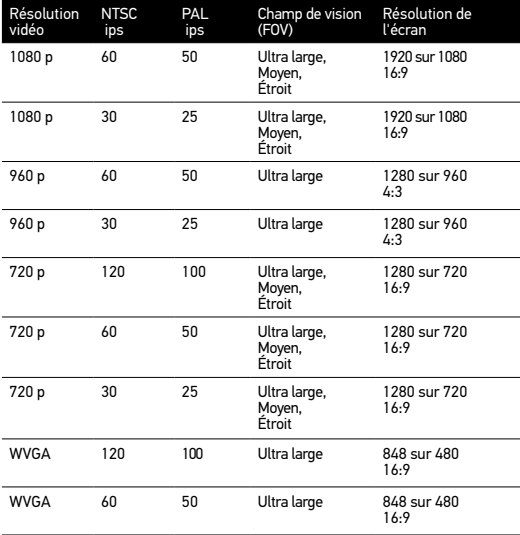

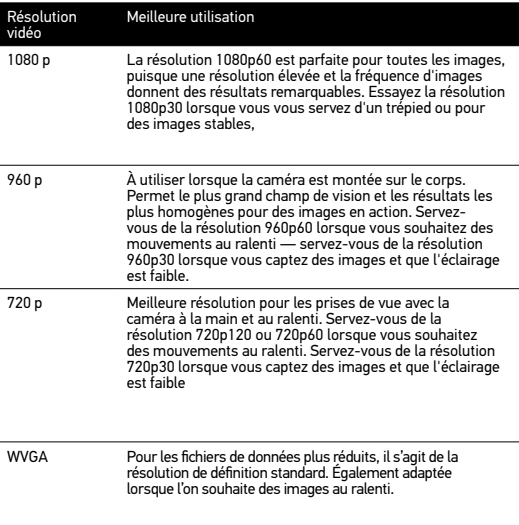

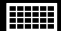

MODES DE RÉSOLUTION PHOTO

La HERO3+ peut prendre des photos à des résolutions de **10 MP**, **7 MP** et **5 MP**. Toute modification d'une résolution photo influence également les photos prises en modes **Photo, Rafale de photos** et **Accéléré**.

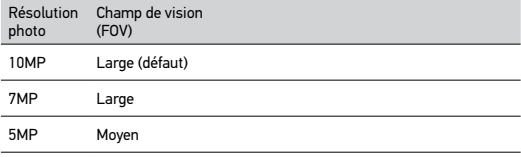

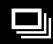

RAFALE DE PHOTOS

Le mode **Rafales de photos** permet de prendre des séries de **photos** lorsque l'on appuie sur  $\bigcirc$ . Les photos peuvent être prises aux vitesses suivantes :

3 photos en 1 seconde

5 photos en 1 seconde

10 photos en 1 seconde (défaut)

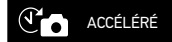

Plusieurs options d'intervalles de temps existent pour le mode **Accéléré**, y compris **0,5, 1, 2, 5, 10, 30** et **60** secondes.

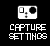

MENU DE CONFIGURATION DE PRISES DE VUE

Le menu **Configuration de prises de vue** vous permet de régler les configurations avancées suivantes de la caméra :

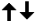

**Orientation de la caméra**

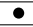

 **Posemètre**

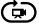

 **Boucle vidéo**

▶Voir **CONFIGURATIONS DE PRISES DE VUE** pour consulter une liste complète des options correspondantes**.**

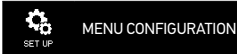

Le menu **Configuration** vous permet de procéder aux réglages suivants de votre caméra :

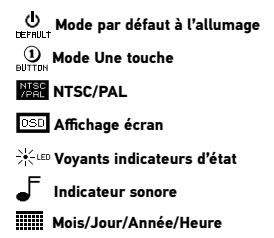

▶Voir la section **MENU CONFIGURATION** pour consulter une liste complète des options correspondantes.

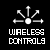

#### COMMANDES SANS FIL

La fonctionnalité **Wi-Fi** intégrée à la caméra vous permet de vous connecter à un Wi-Fi Remote, un smartphone ou une tablette au moyen de l'appli GoPro. Lorsque le **Wi-Fi** est **activé**, une icône d'état **Wi-Fi** s'affichera sur **l'écran indicateur d'état LCD** et les **voyants indicateurs d'état** bleus de **Wi-Fi**  clignoteront de façon intermittente. Lorsque vous **désactivez** le **Wi-Fi**, les **voyants indicateurs d'état de Wi-Fi** clignotent sept fois.

#### **Pour activer/désactiver le Wi-Fi :**

Appuyez sur **O** pour activer/désactiver le Wi-Fi. Le mode Wi-Fi le plus récemment utilisé sera actif lorsque le **Wi-Fi** est **activé**.

▶Voir la section **COMMANDES SANS FIL** pour consulter une liste complète des fonctions sans fil.

*REMARQUE : Votre caméra ne peut se connecter au Wi-Fi Remote et à l'appli GoPro au même moment.*

## **TT EFFACEMENT**

Efface le dernier fichier ou tous les fichiers et formate la carte de mémoire. Pendant l'effacement du **dernier** fichier ou de **tous** les fichiers, les **voyants indicateurs d'état** clignotent jusqu'à la fin de l'opération.

ANNULER (défaut)

DERNIER

TOUS (formate la carte SD)

#### **Pour effacer le dernier fichier ou tout les fichiers :**

- 1. Assurez-vous que la caméra est en mode **Configurations**. Si l'icône **Configurations** ne s'affiche pas sur l'écran LCD de votre caméra, appuyez sur  $\bullet$  à plusieurs reprises jusqu'à ce qu'elle s'affiche.
- 2. Appuyez sur **o** pour accéder au menu **Configurations**.
- 3. Servez-vous de **@** pour passer d'une option à l'autre des **Configurations** afin de trouver  $\overline{m}$ .
- 4. Appuyez sur **o** pour accéder à l'option d'effacement.
- $5.$  Servez-vous de  $\bigcirc$  pour passer d'une option à l'autre.
- 6. Sélectionnez l'option en surbrillance en appuyant sur  $\bigcirc$ .
- 7. Pour quitter le menu, maintenez @ enfoncé pendant deux secondes ou passez à  $E X$   $T$  et appuyez sur  $\odot$ .

#### **TRUC DE PRO :**

Attention — lorsque vous choisissez TOUS, la carte de mémoire est formatée, ce qui efface tous les fichiers sur votre carte SD.

### **EXIT** QUITTER

À partir de l'écran **EXIT**, appuyez sur @ pour quitter le menu **Configurations**.

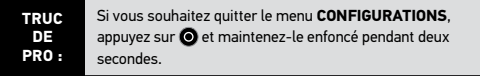

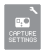

#### **CONFIGURATION DE PRISES DE VUE**

#### **Pour accéder au menu de configuration de prises de vue :**

- 1. Assurez-vous que la caméra est en mode **Configurations**. Si l'icône **Configurations** ne s'affiche pas sur l'écran LCD de votre caméra, appuyez sur  $\bullet$  à plusieurs reprises jusqu'à ce qu'elle s'affiche.
- 2. Appuyez sur  $\bullet$  pour accéder à  $\blacktriangle$ .
- 3. Servez-vous de pour passer d'une option à l'autre des **Configurations** afin de trouver **...**...
- 4. Appuyez sur **O** pour accéder au menu **Configuration de prises de vue**.
- 5. Servez-vous de @ pour trouver l'option que vous souhaitez modifier.
- 6. Appuyez sur **O** pour sélectionner l'option souhaitée.
- 7. Certaines options ont un menu secondaire. Servez-vous de @ pour passer d'un menu secondaire à l'autre.
- 8. Appuyez sur **O** pour sélectionner l'option en surbrillance.
- 9. Pour quitter, maintenez  $\bullet$  enfoncé pendant deux secondes ou passez  $\land$  **EXIT** et appuyez sur  $.$

Vous pouvez personnaliser les modalités de prises de **vidéos** et de **photos** de votre caméra HERO3+ au moyen des menus **Configurations de prises de vue**, comme par exemple à l'**Envers**, **Boucle vidéo** et **Équilibre des blancs**.

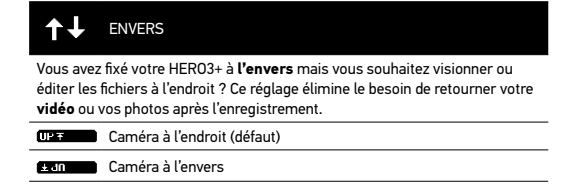

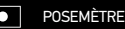

Activez le **posemètre** lorsque vous filmez d'un espace sombre en dirigeant la caméra vers un endroit plus éclairé, comme par exemple lorsque vous filmez l'extérieur à partir d'une voiture. Lorsque **Posemètre** est **activé**, s'affiche dans la fenêtre LCD.

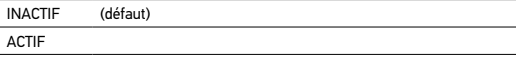

#### BOUCLE VIDÉO æ.

Le mode **boucle vidéo** vous permet d'enregistrer une vidéo en boucle continue qui écrase l'enregistrement précédent jusqu'à ce que vous appuyiez sur le bouton @ pour l'interrompre. La **boucle vidéo** n'est pas disponible si le mode **Protune** est **activé**.

#### **Les options de boucle vidéo sont entre autres :**

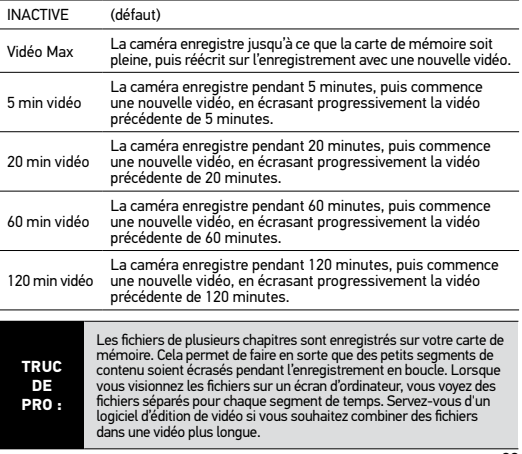

### **EXIT** QUITTER

À partir de l'écran **QUITTER**, appuyez sur **O** pour quitter le menu **Configuration de prises de vue**.

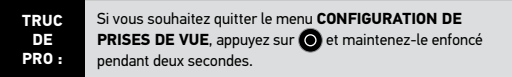

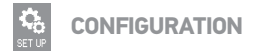

#### **Pour accéder au menu Configuration :**

- 1. Assurez-vous que la caméra est en mode **Configurations**. Si l'icône **Configurations A** ne s'affiche pas sur l'écran LCD de votre caméra, appuyez sur  $\bullet$  à plusieurs reprises jusqu'à ce qu'elle s'affiche.
- 2. Appuyez sur  $\bullet$  pour accéder à  $\blacktriangle$ .
- 3. Servez-vous de pour passer d'une option à l'autre des **Configurations**  afin de trouver
- 4. Appuyez sur **O** pour accéder au menu **Configuration**.
- 5. Servez-vous de  $\bullet$  pour trouver l'option que vous souhaitez modifier.
- 6. Appuyez sur  $\bullet$  pour sélectionner l'option souhaitée.
- 7. Pour quitter, maintenez  $\bullet$  enfoncé pendant deux secondes ou passez  $a$  FXIT et appuyez sur  $\odot$ .

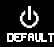

MODE PAR DÉFAUT À L'ALLUMAGE

Vous pouvez configurer le mode de la caméra par défaut à l'allumage sur l'un des modes suivants :

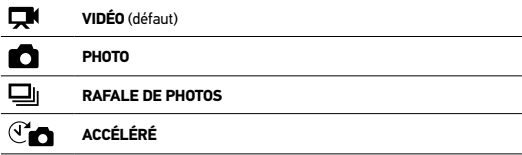

### $U$  UNE TOUCHE

Lorsque le mode **Une touche** est choisi, la caméra commence automatiquement à enregistrer dès son **allumage**. Le mode **Une touche** peut être configuré de façon à commencer en mode **Vidéo** ou **Accéléré**.

DÉSACTIVÉ (défaut)

ACTIVÉ

#### **Pour activer le mode Une Touche :**

- 1. Assurez-vous que la caméra est en mode **Configurations**. Si l'icône **Configurations** ne s'affiche pas sur l'écran LCD de votre caméra, appuyez sur  $\bullet$  à plusieurs reprises jusqu'à ce qu'elle s'affiche.
- 2. Appuyez sur **O** pour accéder au menu
- 3. Servez-vous de pour passer d'une option à l'autre des **Configurations** afin de trouver **...**
- 4. Appuyez sur **O** pour accéder au menu **Configuration**.
- 5. Servez-vous de  $\bigcirc$  pour passer d'une option à l'autre afin de trouver  $\bigcirc$  eurons
- 6. Appuyez sur **O** pour accéder au menu **Une touche**.
- 7. Servez-vous de **@** pour passer d'une option à l'autre.
- 8. Appuyez sur **O** pour sélectionner l'option en surbrillance.
- 9. Pour quitter, maintenez  $\odot$  enfoncé pendant deux secondes ou passez à  $\mathsf{EXT} \mathsf{T}$ et appuyez sur  $\bullet$ .

La prochaine fois que vous **allumerez** votre caméra, elle commencera à enregistrer dans son **mode par défaut à l'allumage**. Pour interrompre l'enregistrement, maintenez enfoncé pendant deux secondes.

#### **MODE UNE TOUCHE (suite)**

Pour quitter le mode **Une touche** :

- 1. **Allumez** la caméra.
- 2. Appuyez sur  $\bigcirc$  et maintenez-le enfoncé jusqu'à ce que  $\bigcirc$  s'affiche dans la fenêtre LCD.
- 3. Appuyez sur @ pour accéder.
- 4. Servez-vous de **@** pour mettre **OFF** en surbrillance.
- 5. Appuyez sur **@** pour sélectionner.
- 6. Pour quitter, maintenez @ enfoncé pendant deux secondes ou passez à  $EXIT$ <sub>et appuyez sur</sub>  $\odot$ .

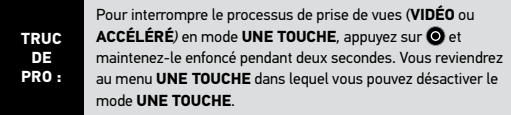

*REMARQUE : Le mode Une touche est inactivé lorsque la caméra est reliée au Wi-Fi Remote (accessoire facultatif, vendu séparément) ou à l'appli GoPro.*

### NTSC<br>/PAL NTSC/PAL

Les configurations **NTSC** et **PAL** régissent la vitesse d'enregistrement et de lecture **vidéo** lorsque l'on visionne des images **vidéo** sur un téléviseur ou téléviseur à haute définition. Sélectionnez **NTSC** lors du visionnement sur un téléviseur ou téléviseur à haute définition en Amérique du Nord. Sélectionnez **PAL** lors du visionnement sur un téléviseur ou téléviseur à haute définition (la plupart des téléviseurs à l'extérieur de l'Amérique du Nord) ou lors du visionnement sur un téléviseur ou téléviseur à haute définition PAL dans toute région.

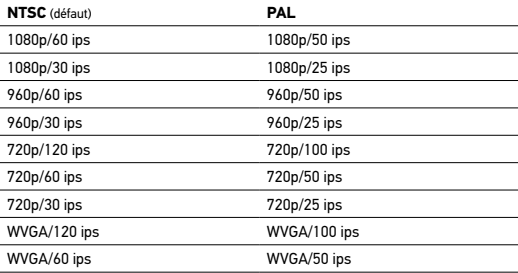

#### **OSD** AFFICHAGE ÉCRAN

Pour afficher ou cacher les icônes d'enregistrement et les renseignements des fichiers sur la **vidéo** ou l'écran de visionnement pendant la lecture, **activez** ou **désactivezAffichage écran(OSD).**

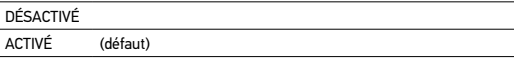

### X LED VOYANTS INDICATEURS D'ÉTAT

Conservez les quatre **voyants indicateurs d'état** actifs, seulement deux d'entre eux (avant et arrière) ou **éteignez** tous les voyants.

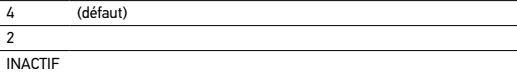

#### INDICATEUR SONORE

Vous pouvez régler le volume de l'**indicateur sonore** ou le **désactiver**.

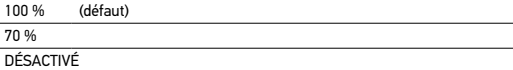

#### $\sim$  OFF ARRÊT MANUEL

La HERO3+ peut être configurée pour **s'éteindre** automatiquement après une période d'inactivité spécifique (lorsque l'on ne prend pas de **vidéos** ou de **photos** et que l'on n'appuie sur aucun bouton).

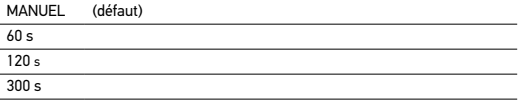

#### MOIS/JOUR/ANNÉE/HEURE

Réglez l'horloge de la HERO3+ pour faire en sorte que les fichiers **vidéo** et **photo** enregistrés portent la mention correcte de la date et de l'heure.

#### **Pour changer les Mois/Jour/Année/Heure :**

- 1. Assurez-vous que la caméra est en mode **Configurations**. Si l'icône **Configurations** ne s'affiche pas sur l'écran LCD de votre caméra, appuyez sur  $\bullet$  à plusieurs reprises jusqu'à ce qu'elle s'affiche.
- 2. Appuyez sur **O** pour accéder au menu
- 3. Servez-vous de **@** pour passer d'une option à l'autre des **Configurations** afin de trouv
- 4. Appuyez sur pour accéder au menu **Configuration**.
- 5. Servez-vous de  $\bullet$  pour trouver  $\blacksquare$
- 6. Appuyez sur pour accéder au menu secondaire **Mois/Jour/Année/Heure** ; le **mois (MM)** figurera en surbrillance.
- 7. Appuyez sur pour accéder à la liste des mois (**1** à **12**).
- 8. Servez-vous de  $\bullet$  pour passer d'une rubrique à l'autre de la liste jusqu'à ce que l'option souhaitée soit en surbrillance.
- 9. Appuyez sur **@** pour sélectionner.
- 10. Pour passer à l'option suivante, appuyez sur  $\bigcirc$ .
- 11. Répétez les étapes 7, 8 et 9 pour effectuer des sélections pour le jour (**DD**), l'année (**YY**), l'heure (**HH**) et les minutes (**MM**).
- 12. Pour quitter, maintenez  $\odot$  enfoncé pendant deux secondes ou passez à  $E X$ T et appuyez sur  $\mathbf{\odot}$ .
- *REMARQUE : Si la batterie est retirée de la caméra pendant une période prolongée, vous devrez régler de nouveau Mois/Jour/Année/Heure.*

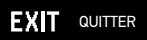

À partir de l'écran **QUITTER**, appuyez sur **o** pour quitter le menu **Configuration**.

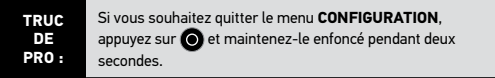

#### COMMANDES SANS FIL

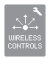

#### **COMMANDES SANS FIL**

La fonctionnalité Wi-Fi intégrée à votre caméra HERO3+ vous permet de vous connecter à un Wi-Fi Remote ou à l'appli GoPro au moyen d'un smartphone ou d'une tablette.

#### **Pour activer/désactiver le Wi-Fi grâce au bouton Wi-Fi :**

Appuyez sur **contactiver/désactiver** le Wi-Fi. Lorsque vous activez le **Wi-Fi**, le mode Wi-Fi se règle sur le dernier mode utilisé.

#### **WI-FI REMOTE (VENDU SÉPARÉMENT)**

Servez-vous du Wi-Fi Remote (vendu séparément) pour contrôler jusqu'à 50\* caméras à des distances allant jusqu'à 600 pieds/180 mètres. Le Wi-Fi Remote est portable et étanche jusqu'à 10 pieds/3 mètres. Pour obtenir les instructions pour le couplage et le branchement du Wi-Fi Remote et de la caméra, voir le manuel de l'utilisateur du Wi-Fi Remote qui accompagne le remote.

\*Les résultats réels peuvent varier selon la présence d'interférences produites par des systèmes sans fil.

#### CONNEXION À L'APPLI GOPRO

#### **UTILISATION DE LA HERO3+ AVEC L'APPLI GOPRO (GRATUITE)**

L'application GoPro vous permet de contrôler votre caméra à distance à l'aide d'un smartphone ou d'une tablette. Parmi les fonctionnalités, on peut citer le contrôle complet de tous les réglages, l'aperçu vidéo en direct en plus de la lecture et du partage de contenu choisi. Voici les étapes à suivre pour connecter votre caméra HERO3+ à l'appli GoPro.

- 1. Téléchargez l'appli GoPro sur votre smartphone ou votre tablette depuis le site **gopro.com**, le Apple App Store, Google Play ou Windows Phone Marketplace.
- 2. **Allumez** la caméra.
- 3. Appuyez deux fois sur **a**, puis appuyez sur **O** pour accéder au menu **Wi-Fi**.
- 4. Appuyez sur  $\bullet$  pour passer d'une option à l'autre et appuyez sur  $\bullet$  pour sélectionner l'**appli GoPro**.
- 5. Dans les réglages de réseau Wi-Fi de votre smartphone ou de votre tablette, branchez-vous sur le réseau Wi-Fi de la caméra. Le nom du réseau débutera par « GOPRO-BP- », suivi d'une série de lettres et de chiffres.
- 6. Inscrivez le mot de passe « goprohero ». (Il s'agit du mot de passe par défaut de la caméra. Vous pouvez personnaliser le mot de passe sur le site gopro.com/update. Si vous avez déjà personnalisé le mot de passe, inscrivez plutôt votre nouveau mot de passe au lieu de « goprohero ».)
- 7. Ouvrez l'appli GoPro sur votre smartphone ou votre tablette. Vous pourrez désormais contrôler la caméra avec votre smartphone ou votre tablette, en plus de pouvoir visualiser, lire et partager du contenu choisi.

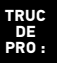

Voyez sur l'écran de votre smartphone ou de votre tablette ce que voit votre caméra HERO3+.

▶Voir **gopro.com** pour en savoir plus.

### ARCHIVAGE / CARTES MICROSD

La caméra HERO3+ est compatible avec les cartes de mémoire **microSD, microSDHC** et **microSDXC** de capacité **4 Go, 8 Go, 16 Go, 32 Go** et **64 Go**. Il est nécessaire d'utiliser une carte microSD de classe 10. GoPro recommande d'utiliser des cartes de mémoire de marque pour une fiabilité maximum pendant les activités à fortes vibrations.

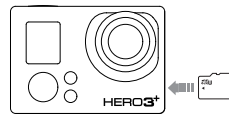

- 1. Faites glisser la carte de mémoire dans la fente prévue à cet effet avec l'étiquette dirigée vers l'avant de la caméra.
- 2. La carte s'emboîte en place lorsqu'elle est totalement insérée.

**Pour insérer une carte SD : Pour retirer une carte SD :**

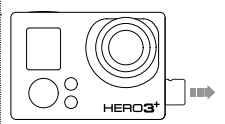

- 1. Mettez l'ongle contre le bord de la carte de mémoire et appuyez légèrement pour l'enfoncer dans la caméra.
- 2. La carte est expulsée de sorte que l'on puisse la retirer.

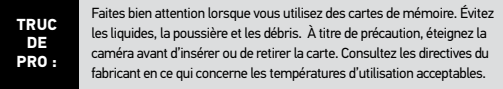

### CONFIGURATION SYSTÈME REQUISE :

La caméra HERO3+ est compatible avec Microsoft® XP (Service Pack 2 ou les versions ultérieures) et Mac OS X 10.4.11 ou versions ultérieures.

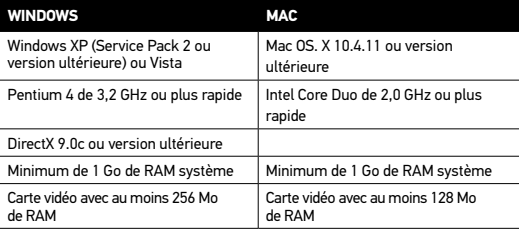

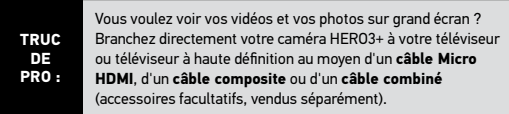

#### TRANSFERT DE FICHIERS

#### **POUR TRANSFÉRER DES FICHIERS VIDÉO ET PHOTO SUR UN ORDINATEUR**

#### **Sur un PC :**

- 1. Connectez la caméra à l'ordinateur à l'aide du câble USB qui accompagne l'annareil
- 2. Appuyez sur pour **allumer** la caméra.
- 3. Cliquez deux fois sur « Mon ordinateur » et trouvez « Disque amovible ».
- 4. Si vous ne voyez pas «Disque amovible », fermez le répertoire «Mon ordinateur », puis ouvrez-le de nouveau. L'icône «Disque amovible » devrait s'afficher.
- 5. Cliquez deux fois sur l'icône « Disque amovible ».
- 6. Cliquez deux fois sur l'icône du répertoire « DCIM ».
- 7. Cliquez deux fois sur l'icône « 100GOPRO » pour voir tous les fichiers **photo** et **vidéo**.
- 8. Copiez les fichiers vers l'ordinateur ou une unité de disque externe.

#### **Sur un Mac :**

- 1. Connectez la caméra au Mac à l'aide du câble USB qui accompagne l'appareil.
- 2. Appuyez sur **pour allumer** la caméra.
- 3. L'icône apparaîtra sur le bureau. Cliquez deux fois sur l'icône pour accéder aux fichiers.
- 4. Copiez les fichiers vers l'ordinateur ou une unité de disque externe.

#### LECTURE

#### **POUR VISIONNER LES VIDÉOS ET PHOTOS**

Vous pouvez visionner les **vidéos** et les **photos** sur un téléviseur ou un téléviseur à haute définition ou avec le LCD Touch BacPac™(accessoire facultatif, vendu séparément).

#### **LECTURE SUR TÉLÉVISEUR OU TÉLÉVISEUR À HAUTE DÉFINITION**

#### **Pour naviguer dans les vidéos et photos :**

- 1. Branchez la caméra à un téléviseur ou téléviseur à haute définition au moyen d'un **câble Micro HDMI**, d'un **câble composite** ou d'un **câble combiné** (accessoires facultatifs).
- 2. **Allumez** la caméra.
- 3. Sur la caméra, appuyez sur  $\bigcirc$  pour accéder à  $\bigcirc$ . Appuyez sur  $\bigcirc$ .
- 4. La caméra HERO3+ affiche un aperçu en miniatures de toutes les **vidéos** et de toutes les **photos** qui se trouvent sur la carte SD. Les séries en **rafales de photos** et en **accéléré** sont représentées par la première **photo** de la série.
- 5. En vues miniatures, servez-vous de **Q** pour passer d'une vue miniature à l'autre. Appuyez sur **o** pour visionner les images.
- 6. Servez-vous de  $\langle \square \rangle$ et de  $\square$  pour naviguer en avant et en arrière pour voir plus de fichiers médias sur votre carte de mémoire.
- 7. Les options de commande qui s'affichent sont différentes selon que vous visionnez des **vidéos** ou des **photos**. Servez-vous de **@** et de **@** pour naviguer.
- *REMARQUE : Les fichiers de rafales de photos et en accéléré sont représentés par la première photo de la série. Pour visionner toutes les photos d'une série, servez-vous de pour sélectionner Visionner et appuyez sur .*

#### **LECTURE SUR LE LCD TOUCH BACPAC (VENDU SÉPARÉMENT)**

La lecture sur le LCD Touch BacPac™ suit une procédure similaire à celle décrite précédemment, avec quelques légères variations.

▶Voir le manuel de l'utilisateur du LCD Touch BacPac pour en savoir plus.

#### DURÉE DE FONCTIONNEMENT DE LA BATTERIE

#### **CHARGEMENT DE LA BATTERIE**

L'icône qui s'affiche sur l'écran LCD de la caméra clignote lorsque la charge de la batterie est inférieure à 10 %. Si l'on enregistre lorsque la batterie atteint 0 %, la caméra enregistre le fichier et **s'éteint**.

#### **Pour charger la batterie :**

- 1. Connectez la caméra à un ordinateur ou une source d'alimentation électrique USB (comme le chargeur mural ou automobile GoPro).
- 2. Le **voyant indicateur d'état** rouge reste **allumé** pendant le chargement de la batterie.
- 3. Le **voyant indicateur d'état**  rouge **s'éteint** lorsque la batterie est totalement chargée.

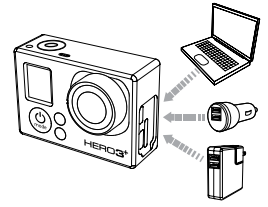

La batterie se charge à 80 % en une heure et 100 % en deux heures lorsque l'on utilise le chargeur mural ou automobile de 1 000 mAh compatible USB de GoPro. D'autres chargeurs peuvent charger plus lentement la batterie.

Vous pouvez également charger la batterie en la sortant de la caméra et en vous servant du Dual Battery Charger (accessoire facultatif, vendu séparément).

La caméra ou la batterie ne subira aucun dommage si on l'utilise avant qu'elle ne soit pleinement chargée. Des batteries de rechange et des accessoires de chargement supplémentaires sont disponibles sur le site **gopro.com**.

### DURÉE DE FONCTIONNEMENT DE LA BATTERIE

#### **UTILISATION DE LA CAMÉRA PENDANT LE CHARGEMENT**

Vous pouvez enregistrer des **vidéos** et des **photos** pendant que la batterie de la caméra se charge. Il vous suffit pour cela de brancher la caméra dans un ordinateur, un appareil de chargement USB ou, pour obtenir des résultats optimaux, les chargeurs mural ou automobile GoPro au moyen du câble USB qui accompagne l'appareil. Nous ne pouvons pas garantir la performance des chargeurs de marques autres que GoPro.

#### **RETRAIT DE LA BATTERIE DE LA CAMÉRA**

La batterie de la caméra HERO3+ est conçue pour bien s'adapter et l'appareil de sorte à maximiser sa fiabilité lors d'activités faisant intervenir de fortes vibrations.

#### **Pour retirer la batterie :**

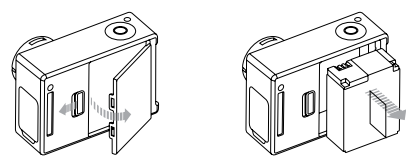

- 1. Retirez la porte de la batterie en plaçant votre pouce dans l'indentation de la porte de la batterie (à l'arrière de la caméra) et en la faisant glisser vers la gauche.
- 2. Laissez la porte s'ouvrir. Saisissez la languette de la batterie et retirez-la de la caméra.

#### MESSAGES D'AVERTISSEMENT IMPORTANTS

#### **MESSAGES DES CARTES MICROSD**

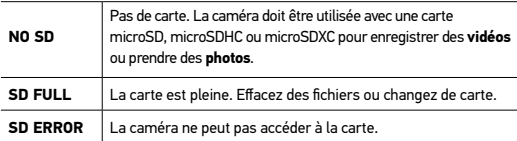

### **ICÔNE RÉPARATION DES FICHIERS SUR L'ÉCRAN LCD**

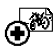

Si vous voyez l'icône **Réparation des fichiers** sur l'écran LCD, votre fichier **vidéo** a été corrompu pendant l'enregistrement. Appuyez sur tout bouton et la caméra réparera le fichier.

### **ALERTE DE TEMPÉRATURE SUR L'ÉCRAN LCD**

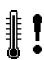

L'icône **Alerte de température** s'affiche sur l'écran LCD lorsque la caméra est devenue trop chaude et doit refroidir. Laissez-la simplement refroidir avant de tenter de la réutiliser. Votre caméra ne peut pas surchauffer. Ne vous inquiétez pas, aucun dommage n'est survenu.

### BOITIER DE LA CAMÉRA

### **ASSEMBLAGE DU BOÎTIER DE LA CAMÉRA**

#### **Pour retirer la caméra du boîtier :**

- 1. Soulevez le devant du loquet afin de le dégager du boîtier de la caméra.
- 2. Faites pivoter le loquet vers l'arrière et tirez vers le haut pour dégager la porte arrière.
- 3. Ouvrez la porte arrière du boîtier et retirez la caméra.

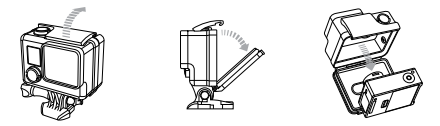

#### **Pour mettre la caméra dans le boîtier :**

- 1. Ouvrez le boîtier et insérez-y la caméra.
- 2. Fermez la porte arrière du boîtier.
- 3. Faites pivoter le bras articulé vers l'arrière et accrochez le rebord du loquet dans le dessus rainuré de la porte arrière du boîtier.
- 4. Enfoncez le loquet afin de l'emboîter en place.

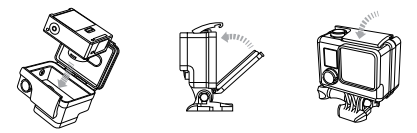

### BOÎTIER DE LA CAMÉRA

Le boîtier de votre caméra HERO3+ est doté de deux types de porte arrière — Squelette (non étanche) et Étanche.

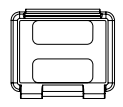

#### **Porte arrière Squelette Porte arrière Étanche**

La porte arrière squelette (non étanche) offre une meilleure qualité sonore en permettant à plus d'éléments audio d'atteindre le microphone de la caméra. Elle réduit également le bruit du vent à des vitesses de jusqu'à 160 km/h lorsque la caméra est montée sur des casques, des motos, des bicyclettes et d'autres véhicules en mouvement rapide. Ne vous servez de cette porte arrière qu'en l'absence de risque de dommages causés par le sable, de la poussière ou de la saleté excessive et de l'eau. Elle est également recommandée pour une utilisation à l'intérieur de véhicules.

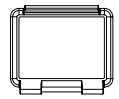

La porte arrière étanche rend le boîtier étanche jusqu'à 131 pieds/40 mètres. Utilisez cette porte lorsque vous devez protéger la caméra contre l'eau ou d'autres risques liés à l'environnement.

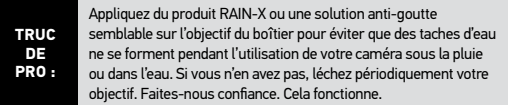

### BOÎTIER DE LA CAMÉRA

#### **CHANGEMENT DES PORTES DU BOÎTIER**

Vous pouvez changer la porte arrière de votre caméra HERO3+ afin qu'elle convienne à vos activités et aux conditions d'enregistrement.

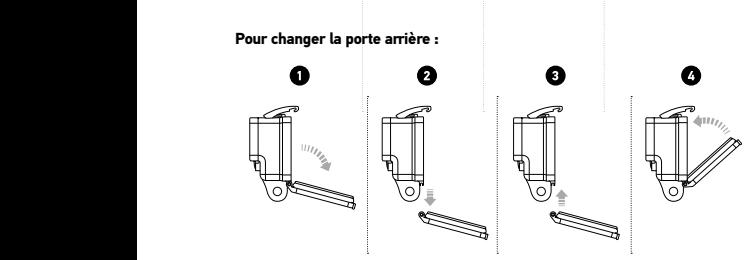

- 1. Ouvrez la porte arrière du boîtier pour qu'elle pende vers le bas.
	- 2. Tirez sur la porte vers le bas jusqu'à ce qu'elle se déboîte de la charnière.
	- 3. Alignez la porte de remplacement sur l'ouverture de la charnière.
	- 4. Poussez vers le haut sur la porte arrière jusqu'à ce qu'elle s'emboîte en place.

### BOÎTIER DE LA CAMÉRA

# **PRÉVENTION DE DOMMAGES DUS À L'EAU À VOTRE CAMÉRA**

Le joint de caoutchouc qui recouvre l'intérieur du boîtier forme une barrière étanche qui protège votre caméra HERO3+ dans des conditions humides et sous l'eau.

Faites en sorte que le joint de caoutchouc reste propre. Un simple cheveu ou grain de sable peut causer une fuite et endommager votre caméra.

Après chaque utilisation dans l'eau salée, vous devrez rincer l'extérieur du boîtier avec de l'eau douce et le sécher. Dans le cas contraire, la charnière risque de rouiller et le sel de s'accumuler dans le joint, ce qui peut provoquer des défaillances.

Pour nettoyer le joint, rincez-le dans l'eau douce et secouez-le pour le sécher (l'essuyer avec un chiffon risque d'y déposer des peluches et de compromettre le joint). Réinstallez le joint dans les rainures de la porte arrière du boîtier.

*ATTENTION : Si vous ne respectez pas ces précautions toutes les fois que vous utilisez votre caméra HERO3+, des fuites risquent de l'endommager ou de la détruire. Votre garantie ne couvre pas les dommages dus à l'eau en raison d'une erreur de l'utilisateur.* 

### UTILISATION DES SUPPORTS

### **FIXATION DE VOTRE CAMÉRA AUX SUPPORTS**

Pour fixer votre caméra HERO3+ à un support, il vous faut une accessoire boucle, une vis de fixation ou un autre type de fixation en fonction du support que vous utilisez. Pour en savoir plus sur les supports, consultez le site gopro.com/support.

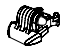

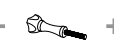

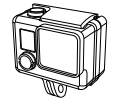

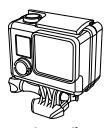

**Accessoire boucle**

**Vis de fixation Boîtier étanche Appareil** 

**complet**

#### UTILISATION DE SUPPORTS ADHÉSIFS INCURVÉS **OU PLATS**

Les supports adhésifs incurvés ou plats permettent de fixer facilement la caméra aux surfaces incurvées et plates de casques, de véhicules et d'équipements. La boucle de fixation permet d'emboîter/de déboîter le boîtier de la caméra assemblé sur les supports adhésifs incurvés ou plats fixés.

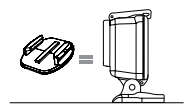

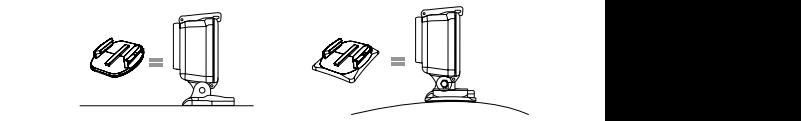

**Flat Adhesive Mount Curved Adhesive Mount**

#### **FIXATION DES SUPPORTS ADHÉSIFS**

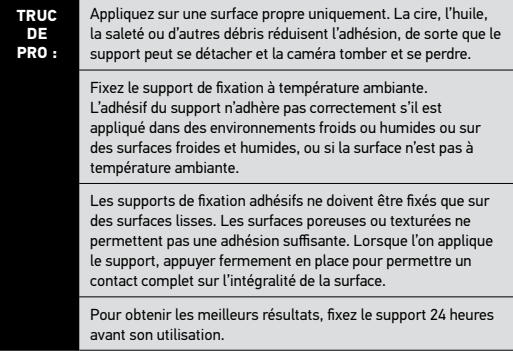

▶Voir **gopro.com/support** pour en savoir plus sur les supports.

#### **Accessoire de verrouillage**

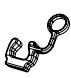

Vous utilisez la HERO3+ lors de sports à forts impacts tels que le surf ou le ski ? Utilisez l'accessoire spécial de verrouillage qui fixe les doigts de la boucle de fixation en place, pour prévenir toute libération accidentelle du boîtier de son support de montage. L'anneau circulaire s'adapte sur la vis de fixation et fonctionne comme une longe pour prévenir la chute ou la perte de l'accessoire de verrouillage.

GoPro s'engage à fournir le meilleur service possible. Pour joindre le service d'assistance clientèle de GoPro, consultez **gopro.com/support.**